# **Purchasing - Posting Detail after Posting/Unposting Voucher Batch Entry**

#### **Posting Voucher Batch Entry**

After posting a Voucher Batch Entry (See [How To Post Voucher Batch Entry](https://help.irelyserver.com/display/DOC/How+To+Post+Voucher+Batch+Entry)), **Batch Posting Detail** screen opens. The screen shows the vouchers along with its reason on the **Description** column if it is successfully posted or not.

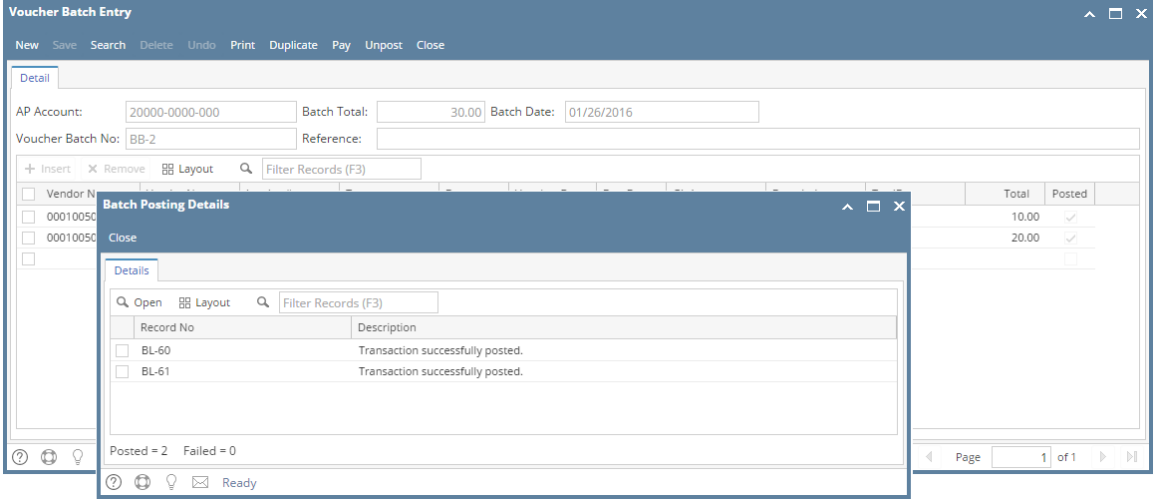

# **Unposting Voucher Batch Entry**

After unposting a Voucher Batch Entry (See [How To Unpost Voucher Batch Entry](https://help.irelyserver.com/display/DOC/How+To+Unpost+Voucher+Batch+Entry)), **Batch Posting Detail** screen opens. The screen shows the vouchers along with its reason on the **Description** column if it is successfully unposted or not.

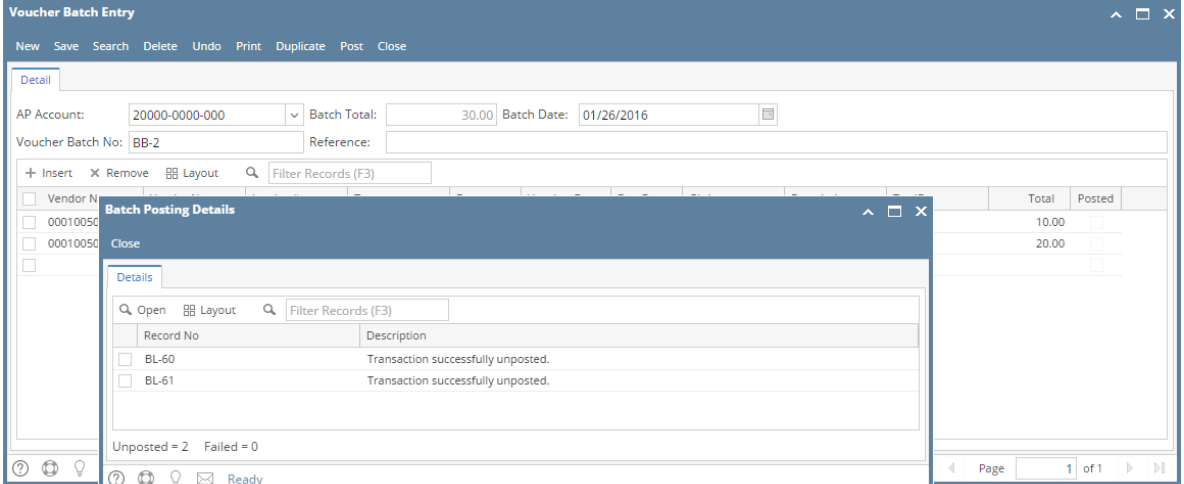

#### **Posting Bill Batch Entry**

After posting a Bill Batch Entry (See [How To Post Voucher Batch Entry](https://help.irelyserver.com/display/DOC/How+To+Post+Voucher+Batch+Entry)), **Batch Posting Detail** screen opens.

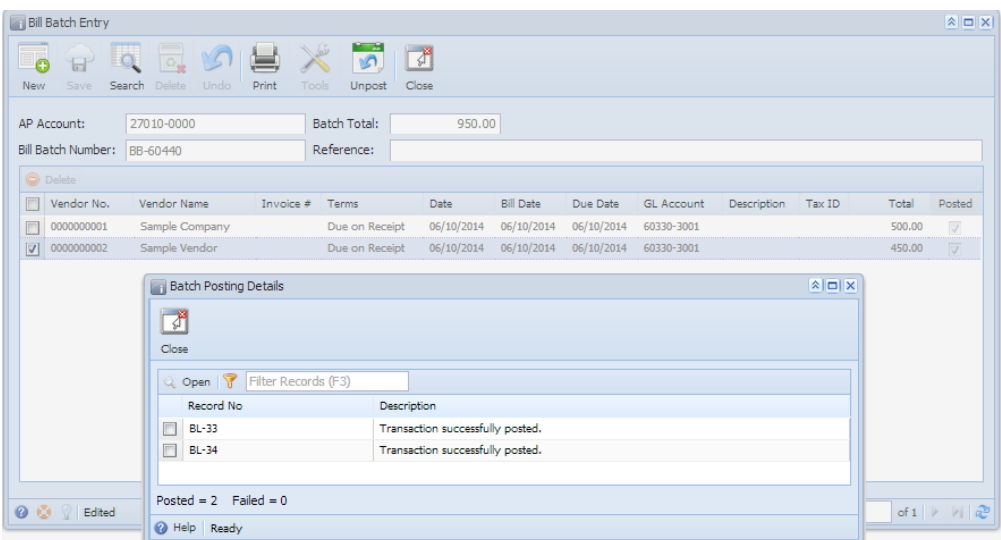

The screen shows the bills along with its reason on the **Description** column if it is successfully posted or not.

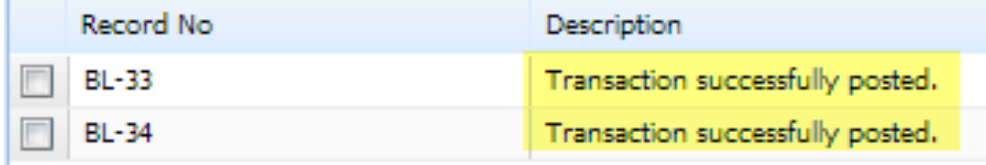

## **Unposting Bill Batch Entry**

After unposting a Bill Batch Entry (See [How To Unpost Voucher Batch Entry](https://help.irelyserver.com/display/DOC/How+To+Unpost+Voucher+Batch+Entry)), **Batch Posting Detail** screen opens.

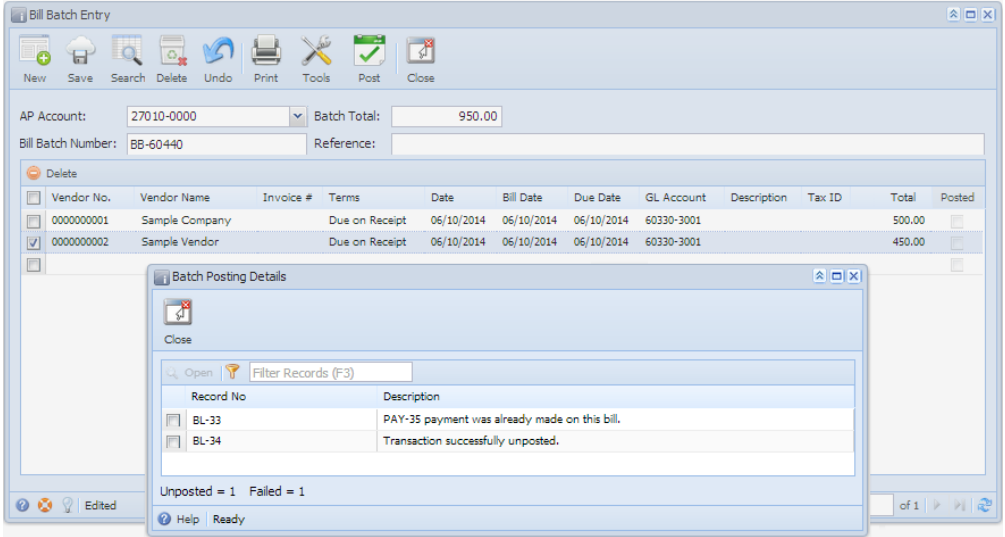

The screen shows the bills along with its reason on the **Description** column if it is successfully unposted or not.

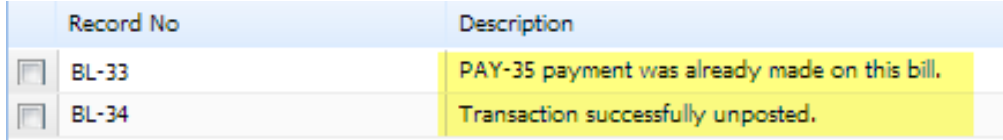

## **Posting Bill Batch Entry**

After posting a Bill Batch Entry (See [How To Post Voucher Batch Entry](https://help.irelyserver.com/display/DOC/How+To+Post+Voucher+Batch+Entry)), **Batch Posting Detail** screen opens.

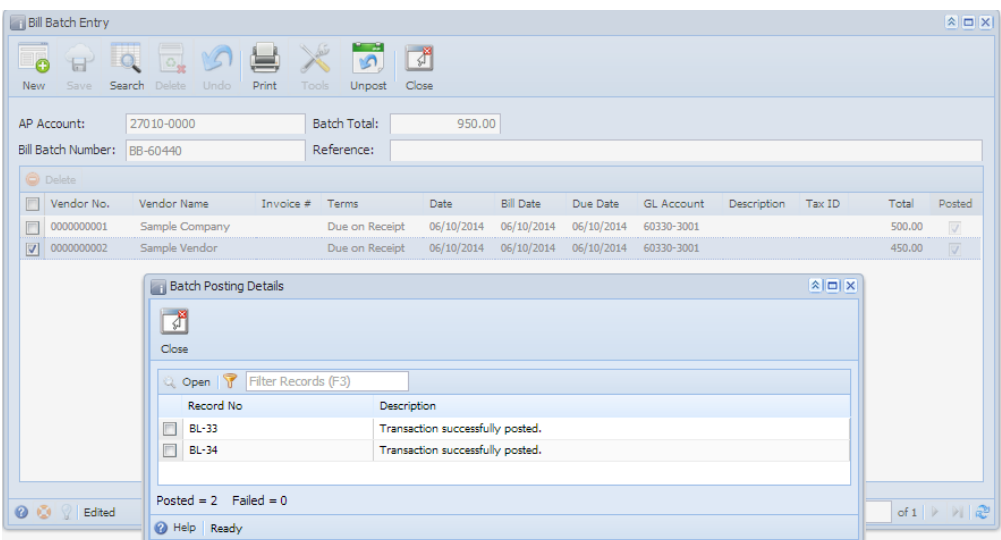

The screen shows the bills along with its reason on the **Description** column if it is successfully posted or not.

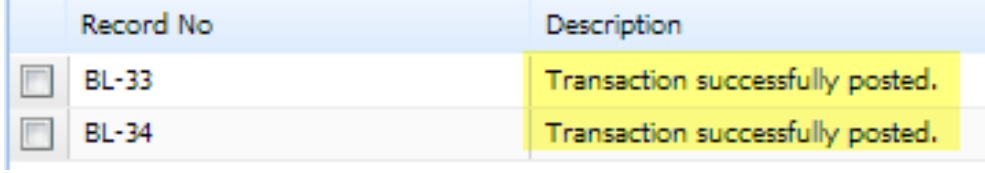

## **Unposting Bill Batch Entry**

After unposting a Bill Batch Entry (See [How To Unpost Voucher Batch Entry](https://help.irelyserver.com/display/DOC/How+To+Unpost+Voucher+Batch+Entry)), **Batch Posting Detail** screen opens.

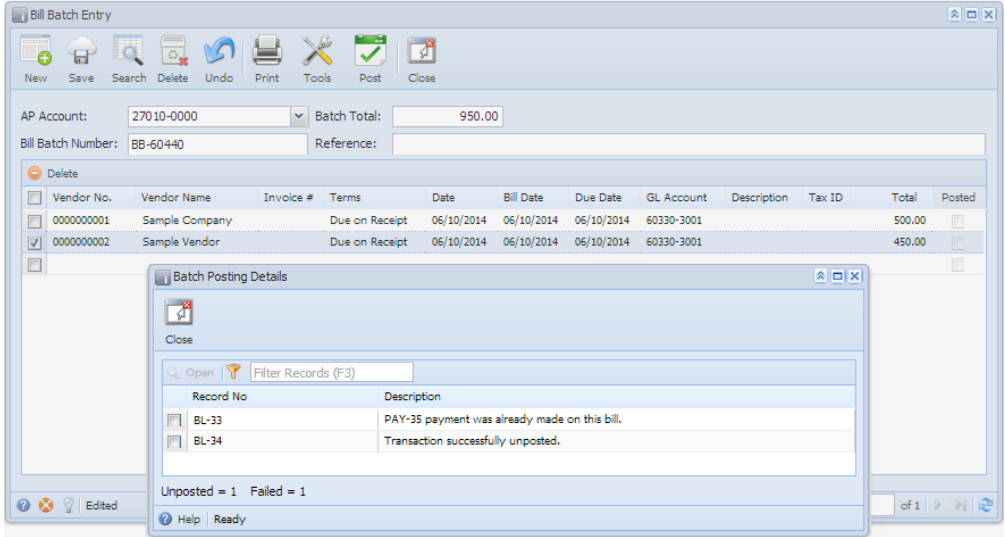

The screen shows the bills along with its reason on the **Description** column if it is successfully unposted or not.

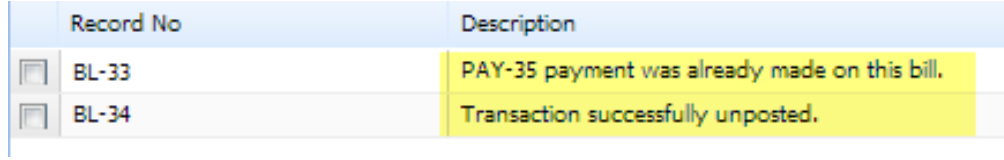